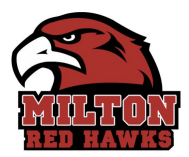

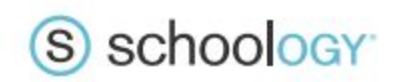

# **Schoology**

### **What Is Schoology?**

Schoology (pronounced School-ogy/Skool'uhjee) is an internal, educational Learning Management System platform that offers us a space for online learning, communication, collaboration, and increased student access to curriculum and supplemental content. Learning to safely navigate in an online learning environment is an important aspect of a 21st century education.

- The School District of Milton Schoology site is not visible to the public.
- You need an account in order to access the Schoology site.
- Schoology is used PK-12 in our district.

#### **Students may use Schoology for:**

- Accessing classroom materials
- Submitting assignments
- Checking for due dates
- Participating in course discussions
- Taking quizzes or tests
- Receiving updates from teachers and staff
- Messaging teachers

#### **Parents may use Schoology for:**

- Viewing course materials and assignment information
- Viewing work your child has uploaded to Schoology
- Viewing graded assignments uploaded to Schoology
- Viewing comments that your student has made in online discussions (other students names are listed as anonymous)

**Note:** Parents should continue to use Skyward Family Access for grades and attendance information.

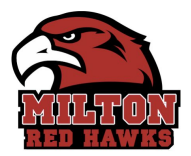

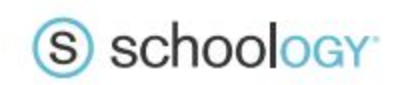

### **Parent Accounts**

Parent account information is sent to the email address on file in Skyward. If you did not receive an email you can request it from your child's teacher or by contacting the School District of Milton Technology Department at (608) 868-9570

Parents log into Schoology by visiting <https://app.schoology.com/login?school=133891591> or by clicking on the Schoology icon on the School District of Milton website [http://www.milton.k12.wi.us](http://www.milton.k12.wi.us/)

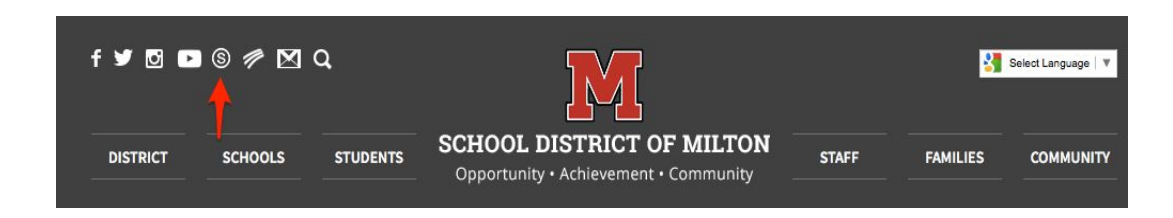

## **Frequently Asked Questions**

**Q:** Do I need to set up an account for my child?

**A:** No. All active students automatically have a Schoology account. They can log in at [https://miltonsd.schoology.com](https://miltonsd.schoology.com/) using their school account username and password.

**Q:** What do I do if I forget my parent password to Schoology?

**A:** Go to<https://app.schoology.com/login?school=133891591> and click the Login button, Select the 'Forget your password?' link. Complete the form and a password reset link will be sent to your personal email account.

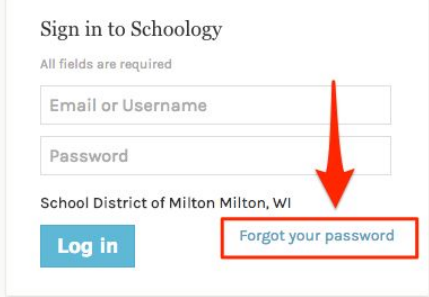

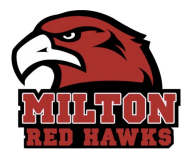

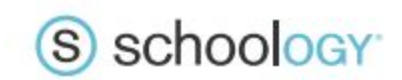

**Q:** Does Schoology have an app for smartphones and

tablets?

**A:** Yes. Please visit App Store or Google Play to download the Schoology App. When you login to the app, choose Email Login, and login with your email address and password.